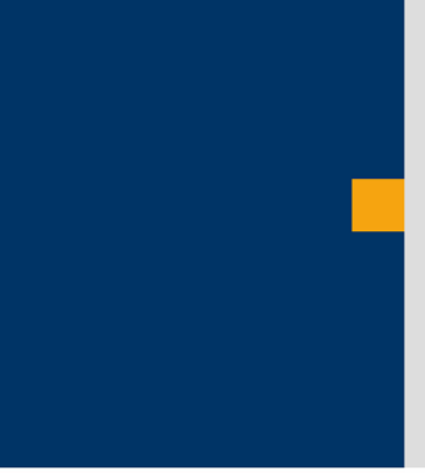

# New Hire Scenario E-Recruiting and HCM Processes and Forms

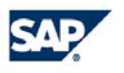

THE BEST-RUN BUSINESSES RUN SAP

©SAP AG 2005

 $\odot$  SAP AG 1

### New Hire Scenario

**As of mySAP ERP2005 it is possible to perform the hiring of an external candidate from E-Recruiting to HCM Processes and Forms**

**There one scenario supported for the time being is New Hire**

**The scenario is released only for US and Germany (Molga 01 and 10)**

**Restriction: it can run only in a standalone landscape not yet in an integrated ERP scenario**

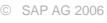

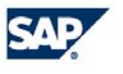

### New Hire

**Send data messages via XI-Server from an external candidate to the HR system.** 

**HCM Processes and Forms receive the data and triggers the creation of anemployee and HCM Processes and Forms send back the new employee ID together with the candidate ID to switch the external to an internal candidate.**

**Implementation is thought as examples to implement a customer specific scenario**

© SAP AG 2006

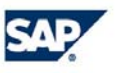

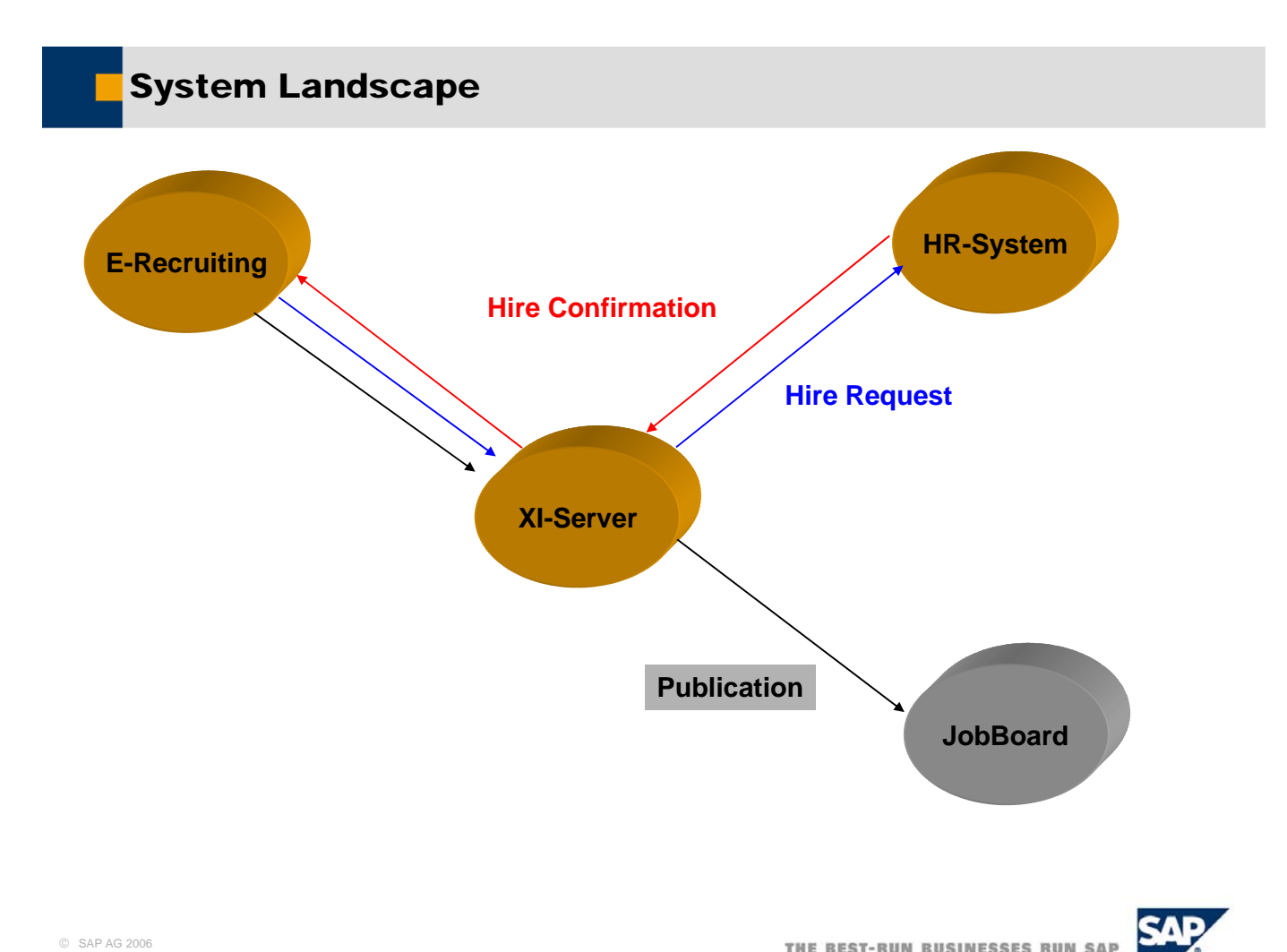

© SAP AG 2006

- **Alternative technique to RFC-connection and PA48 (Hiring into the traditional HR environment)**
- **New Periodical service class CL\_HRRCF\_HIRE\_REQUEST\_XI, which reads the interface table, collects the data and calls the XI-Proxy-class**

**The interface table is filled if** 

- **T77S0-switch RECFA HRXI is set and**
- **Transfer activity is processed**
- **Mapping of E-Recruiting structure to HR-ADMIN structure on XIserver**

**Receiving class CL\_HRRCFHIRE\_CONFIRMATION\_IN is called by proxy**

**Prerequisite is the usage of HR Processes and Forms!**

© SAP AG 2006

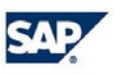

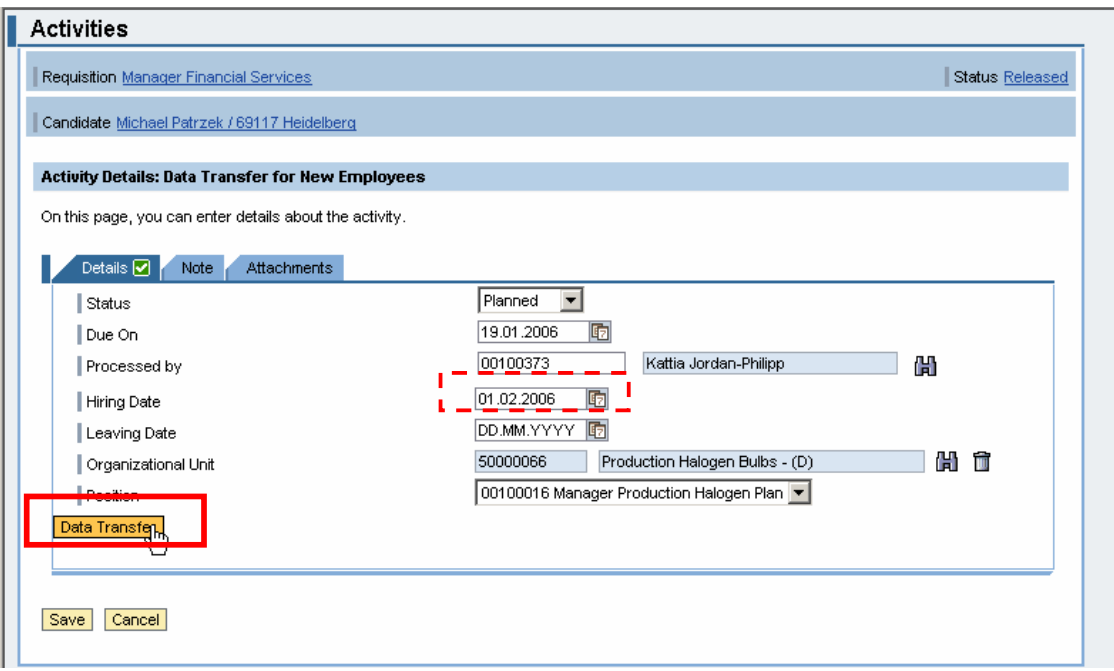

**In E-Recruiting the data is transfer via the data transferring activity (same as when using PA48)**

© SAP AG 2006

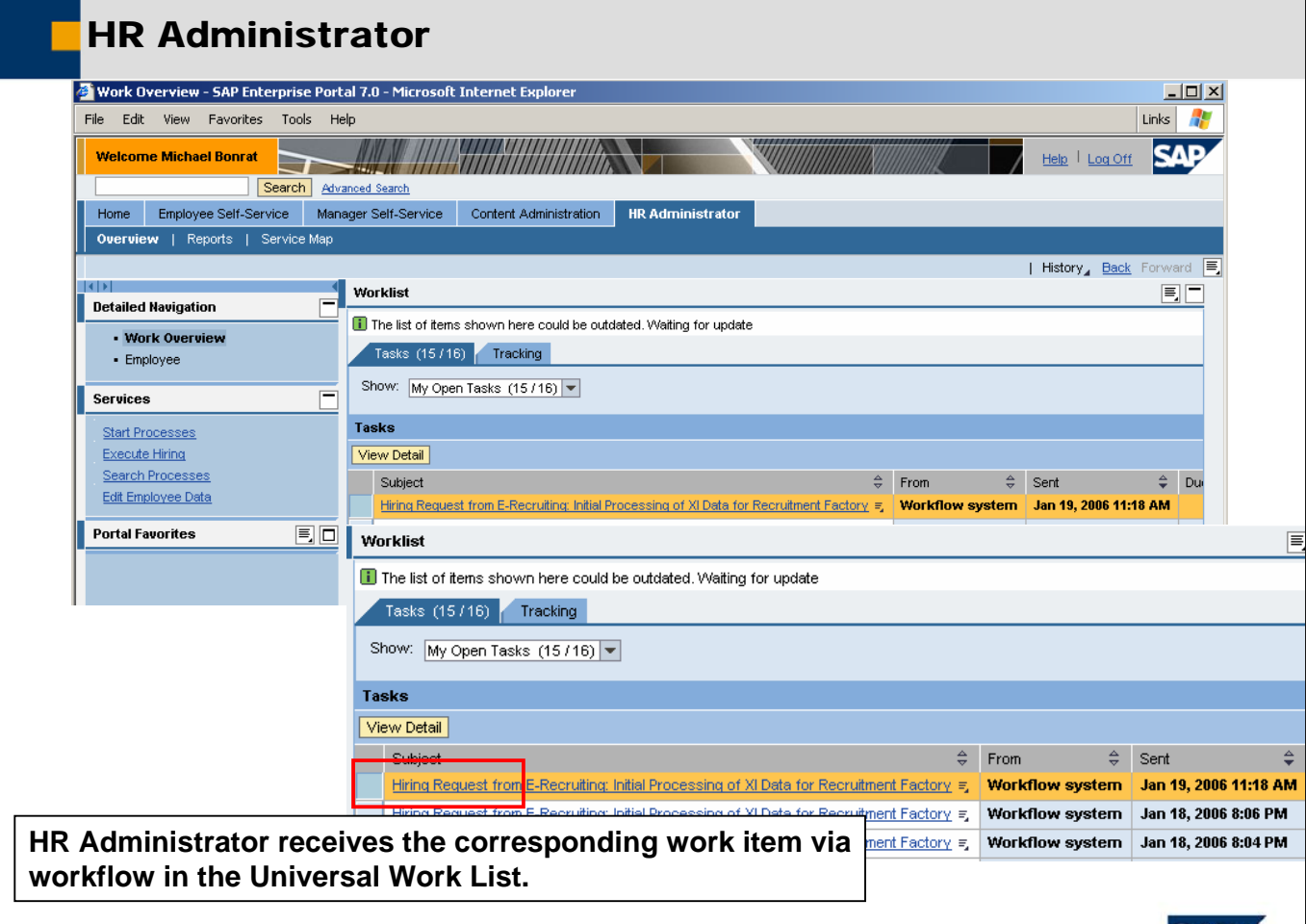

© SAP AG 2006

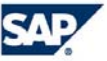

### Rough Overview of IMG Activities

#### **E-Recruiting**

**Set system parameter (T77SO to activate transfer to HR via XI)**

**Schedule periodic ser HIRE\_REQUEST\_VIA\_XI**

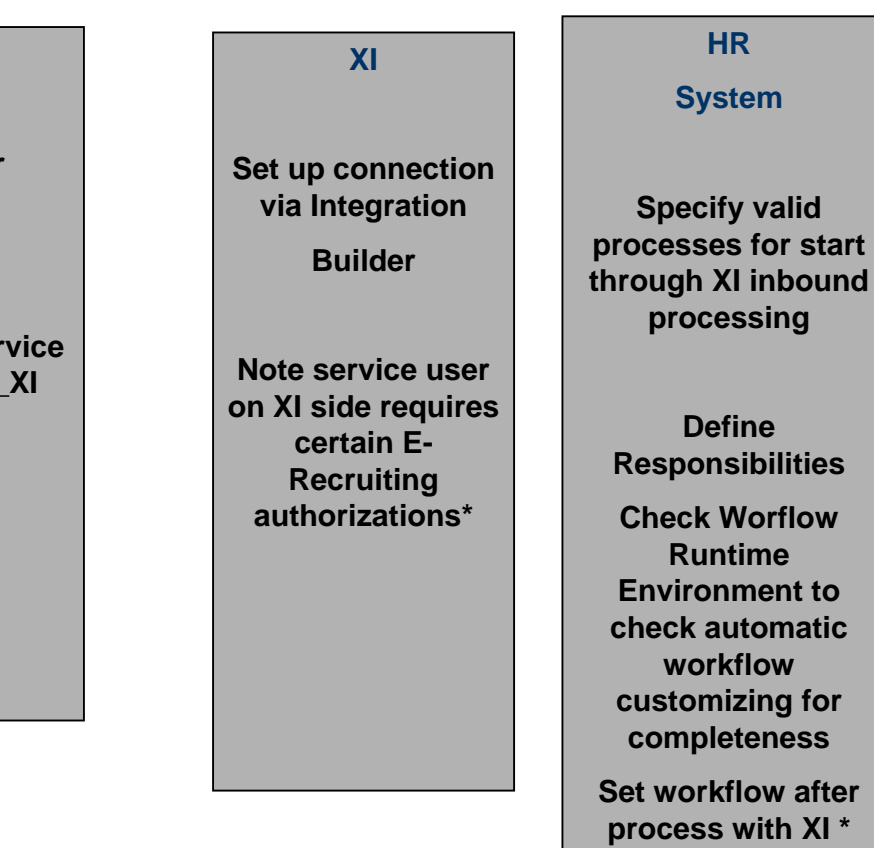

#### **\* see also note 909423**

© SAP AG 2006

THE BEST-RUN BUSINESSES RUN SAP

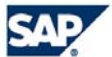

WS17900415//starts process for data coming from XI.

- WS17900411//executes hiring, can be started from WS17900411 or manually
	- \* The workflow used fo(WS17900015 in the standard system. This workflow template delivers in a background step the XI message HireConfirmation for completed processes that were started for the XI scenario NEWHIREREQUEST. For example, if a process has been started for the XI scenario NEWHIREREQUEST, an XI message HireConfirmation should be sent back to the E-Recruiting system once a new employee has been hired successfully.

## **Customizing E-Recruiting**

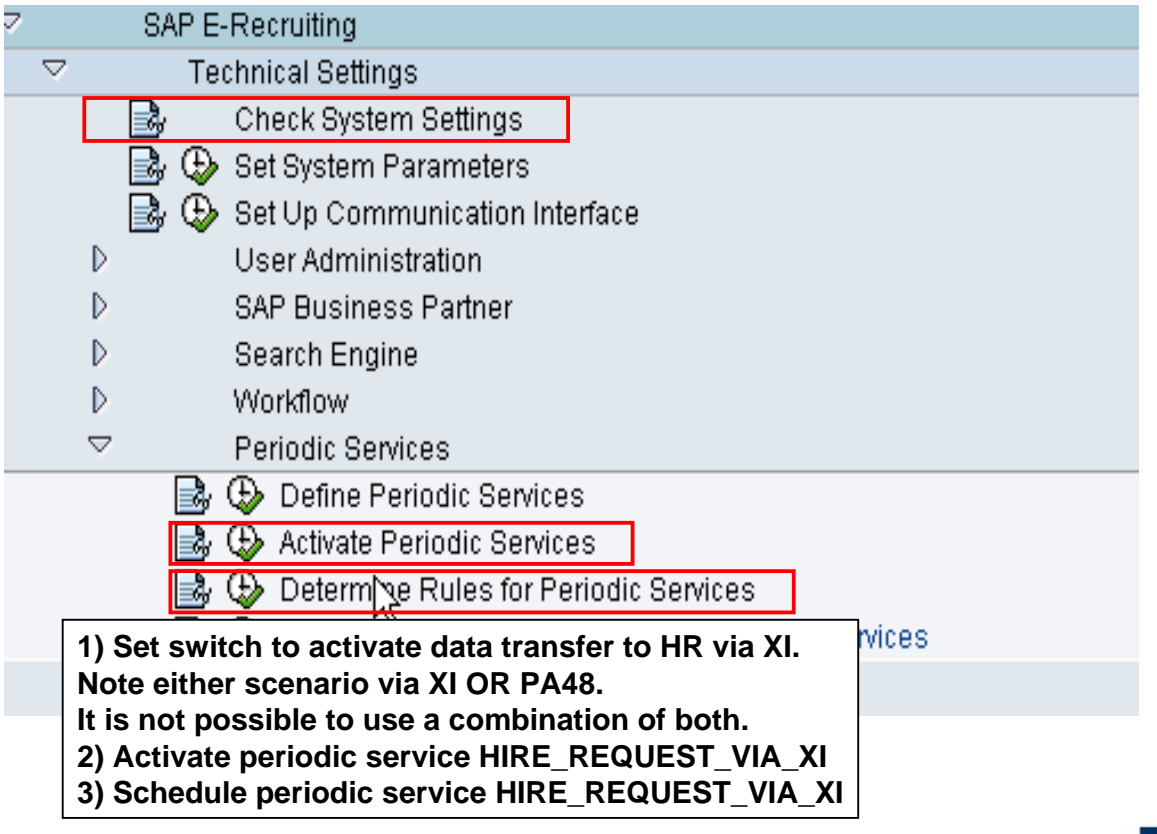

© SAP AG 2006

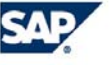

**Customizing E-Recruiting** 

 $-$ 

#### **Change View "System Parameters in E-Recruiting": Overview** Ė

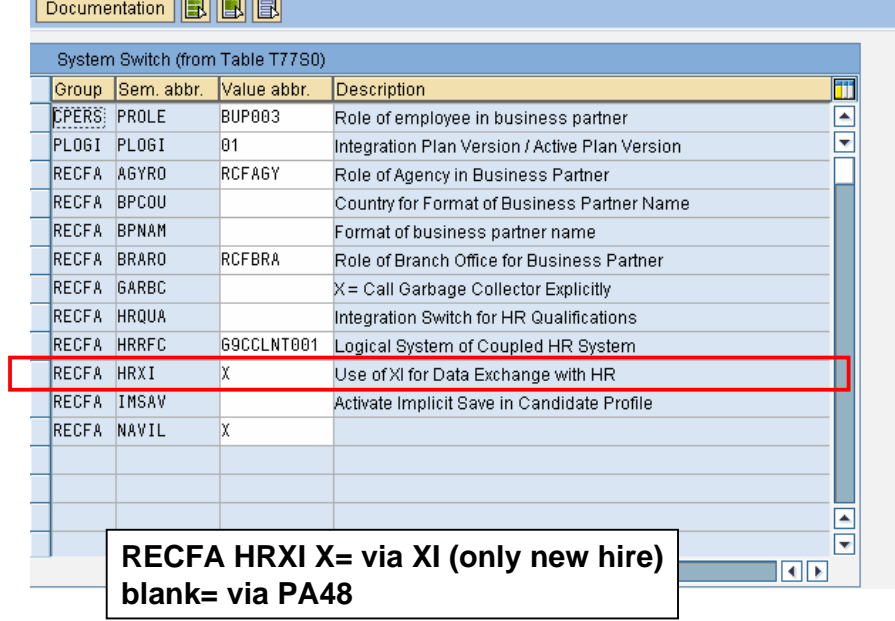

© SAP AG 2006

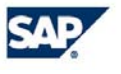

## Customizing XI

### **SAP Easy Access - User menu for BONRAT**

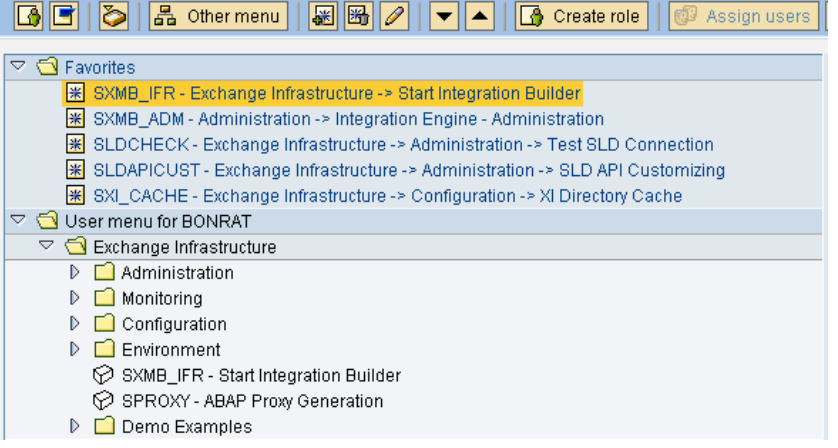

© SAP AG 2006

THE BEST-RUN BUSINESSES RUN SAP **SAP** 

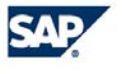

**…**

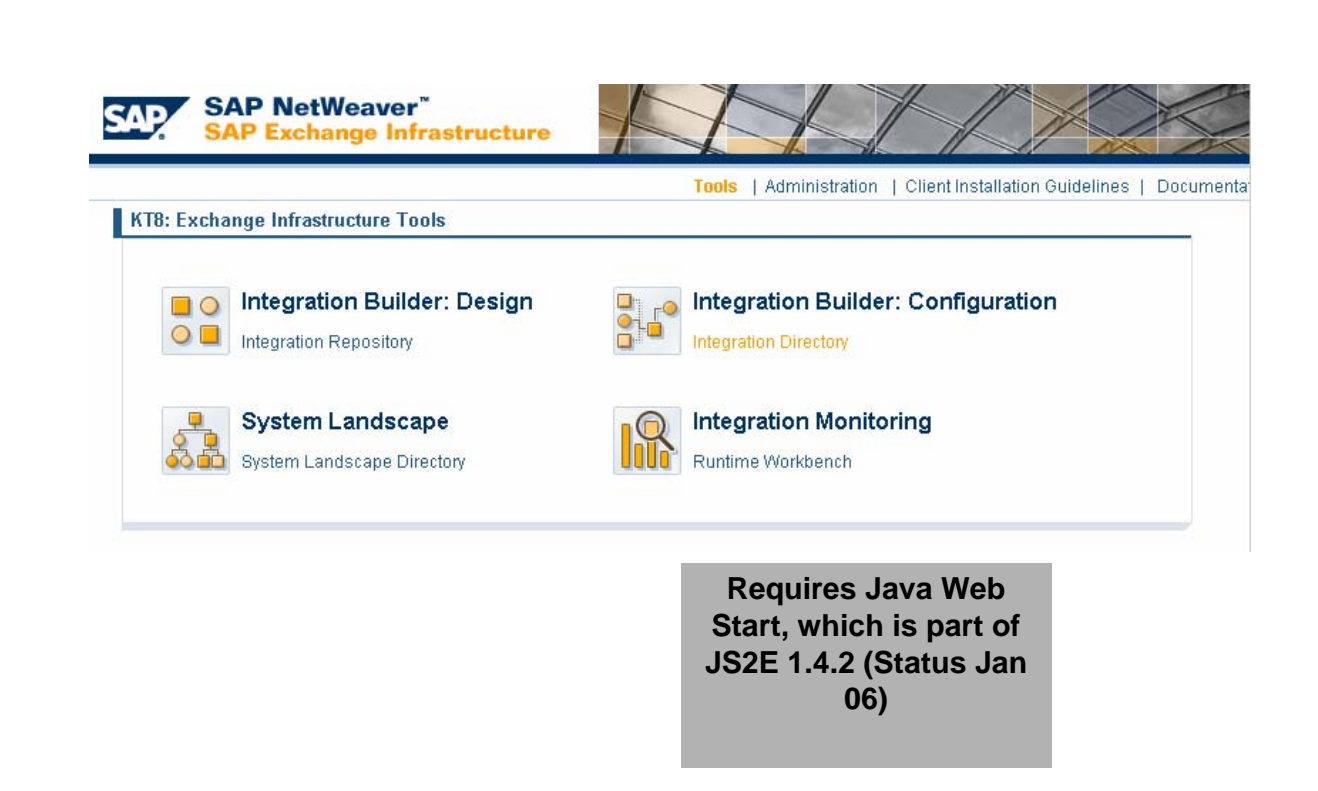

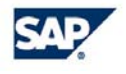

THE BEST-RUN BUSINESSES RUN SAP

© SAP AG 2006

Customizing XI

## **Customizing XI**

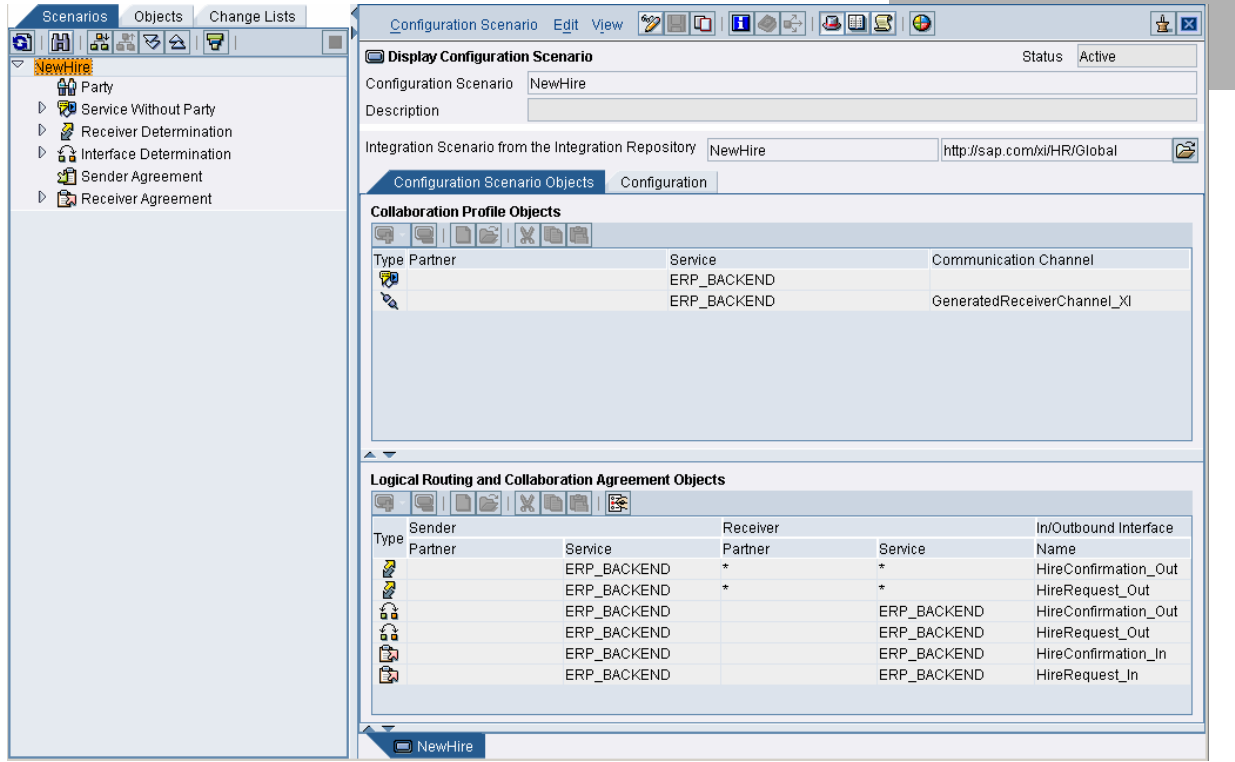

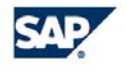

THE BEST-RUN BUSINESSES RUN SAP

© SAP AG 2006

## **Customizing XI**

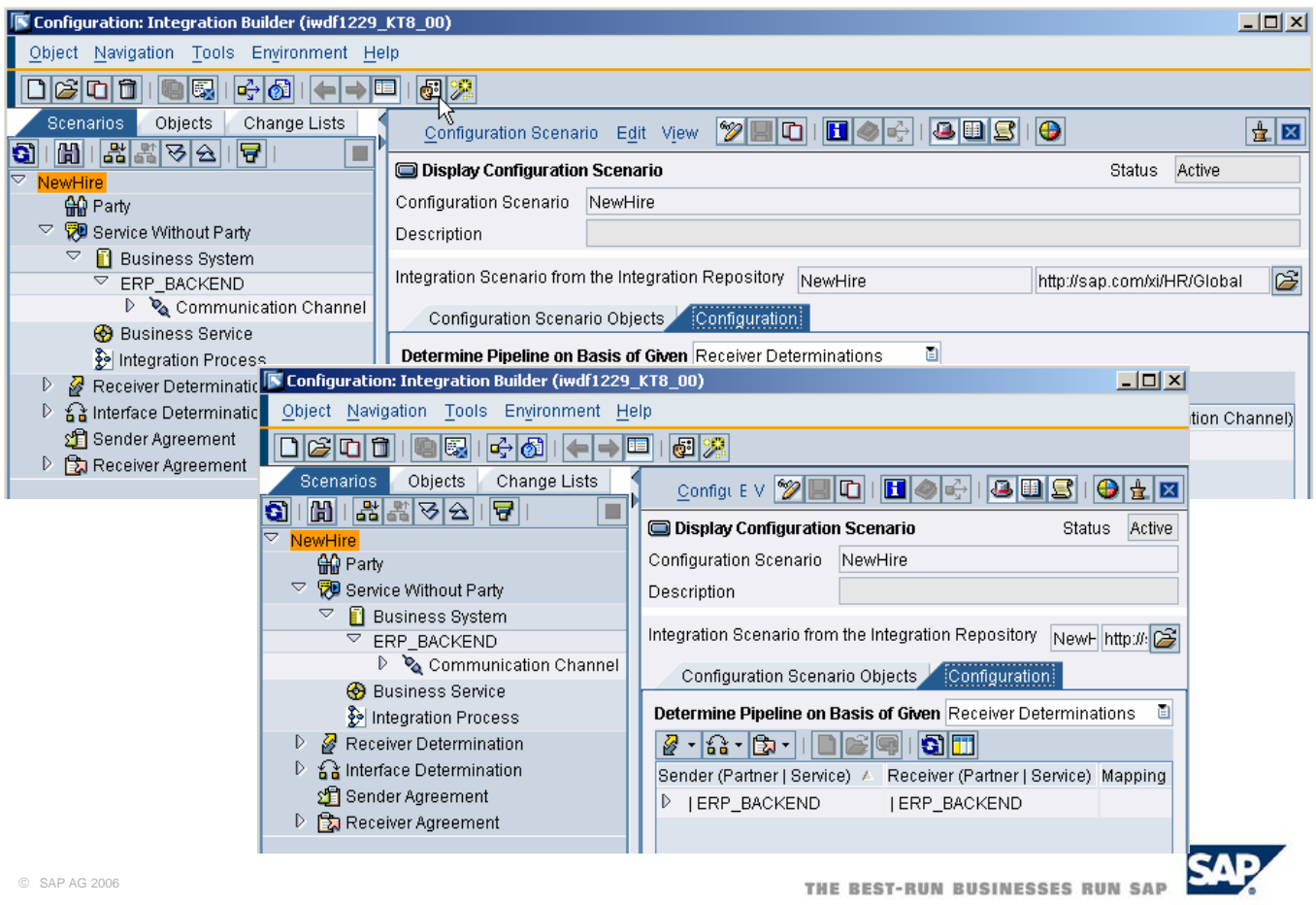

### Customizing HRAS: Processes

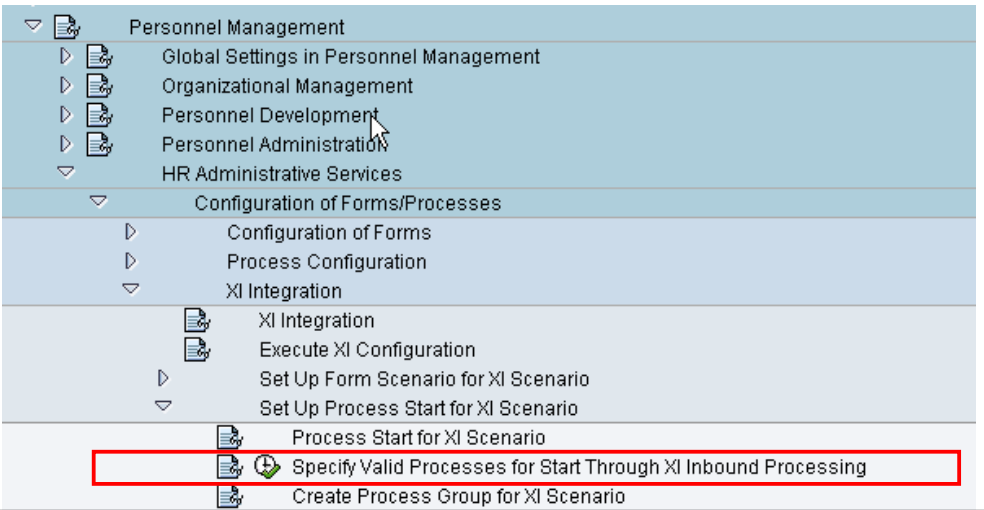

**Define for an** *XI scenario* **which processes can be started with the data of an** *XI message* **and which workflow is triggered to route the work items for selecting and starting the process to the relevant administrators.**

**For this purpose, you use a process group to assign to the** *XI scenario* **the possible processes that can be started.**

**You then assign a workflow containing the steps for selecting and starting a process to the** *XI scenario***. SAP delivers the workflow template WS17900415 in the standard system.**

© SAP AG 2006

THE BEST-RUN BUSINESSES RUN SAP

Processes need to be define  $(=>1)$ 

- After inbound processing of an XI message, an administrator receives a work item in his or her universal worklist (UWL). The work item contains a list of processes that can be started with the data of the XI message.
- Based on the data and attachments received with the XI message, the administrator selects a process from the list.
- A second administrator then receives a work item to start the selected process.

#### Processes

- $\blacksquare$  You can specify one or more processes (e.g. hire01) to be started via XI messages. Processes can be used by country, region for example (could be compared somehow to different hiring actions). process e.g. Hire 01 , several processes possible, e.g. by country, region (comparable to different hiring actions) If several processes, selection required, e.g. several processes in inbox of group defined under Specify Responsabilities for process selections, group selects processes and dispatches the selected ones to those people specified under Specify Responsabilities for process start. If only one process selected, then it goes directly to inbox of group under Specify Responsabilities for process start
- $\blacksquare$  Specify Responsabilities for process selections orgUnit, position and users
- Specify Responsabilities for process start orgUnit, position and users
- $\blacksquare$  Specify start configuration for XI form and workflow, workflow defines whether the group on process selection is ignored or not , group on process start always taken into account
- workflow

## Customizing HRAS: Responsibilities

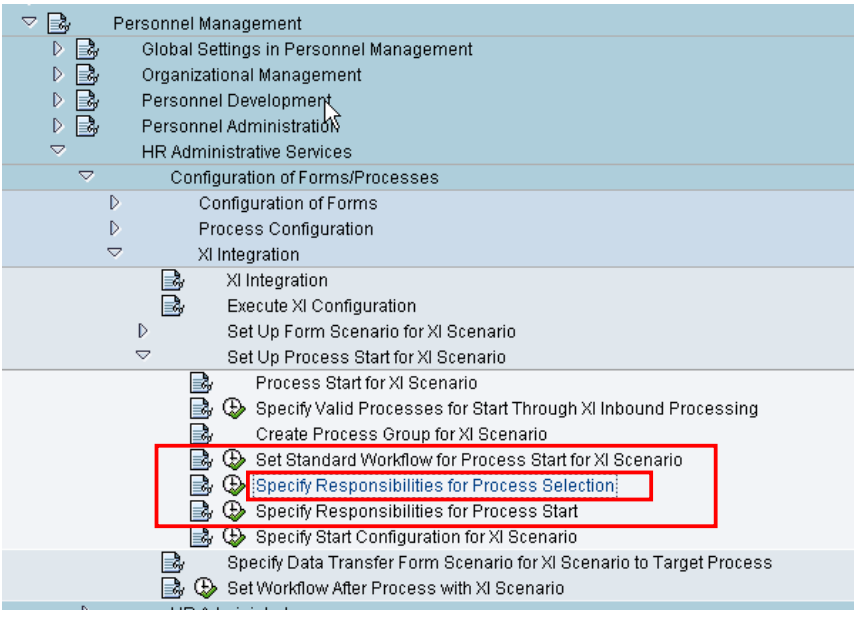

© SAP AG 2006

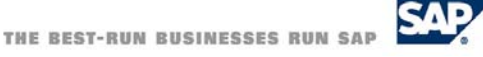

- **SAP**
- Specify Responsibilities, who is getting the specific workitems (users, positions or organizational unit) on the HR Administation side.
- If several processes are being used a preselection of the processes is required by the users defined under process selection in order to dispatch the processes to a second group of individuals defined under Specify Responsibilities for Process Start.
- If only one process selected, then it goes directly to inbox of group under Specify Responsibilities for Process Start. Specify Specify start configuration for XI workflow defines whether the group under process selection is ignored or not , the group under process start is always taken into account. The workflow also determines workflow template with the includes the steps for selecting and starting a process.
- See also IMG step for Process Configuration.

**Customizing HRAS: Workflow for Process Start** 

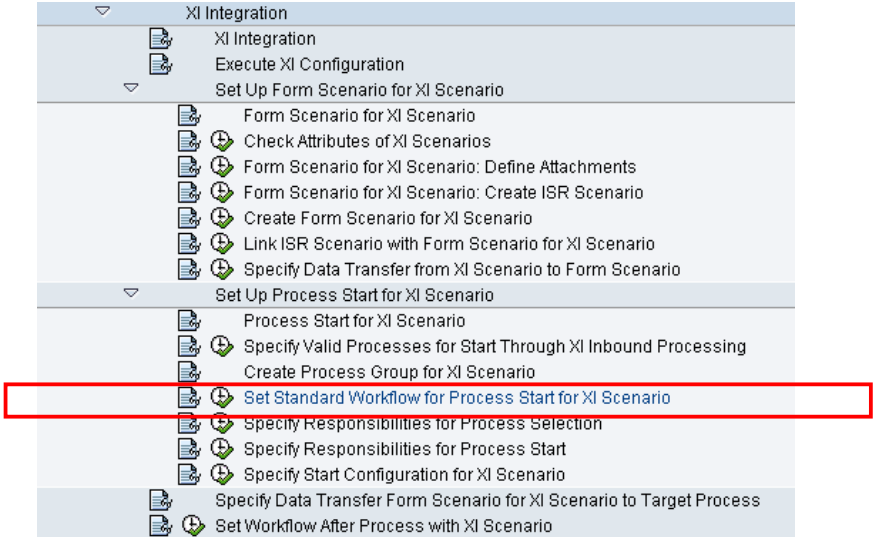

© SAP AG 2006

THE BEST-RUN BUSINESSES RUN SAP

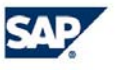

**…**

#### **Task Customizing Overview**

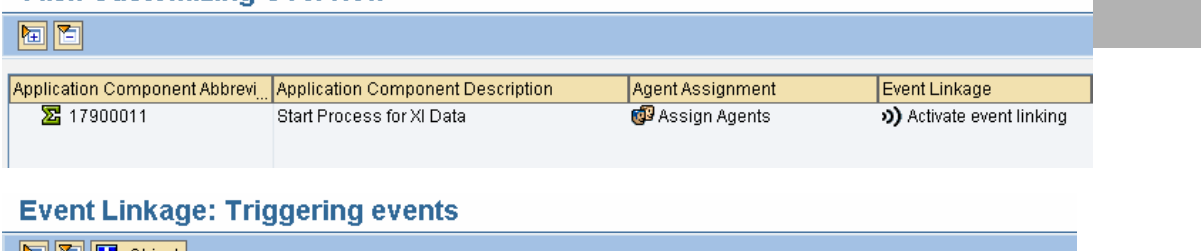

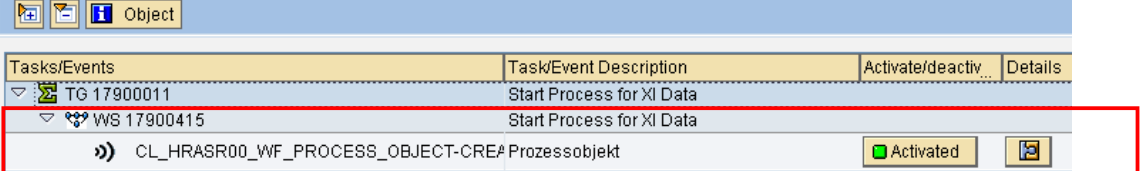

### **Task group: Maintain Agent Assignment**

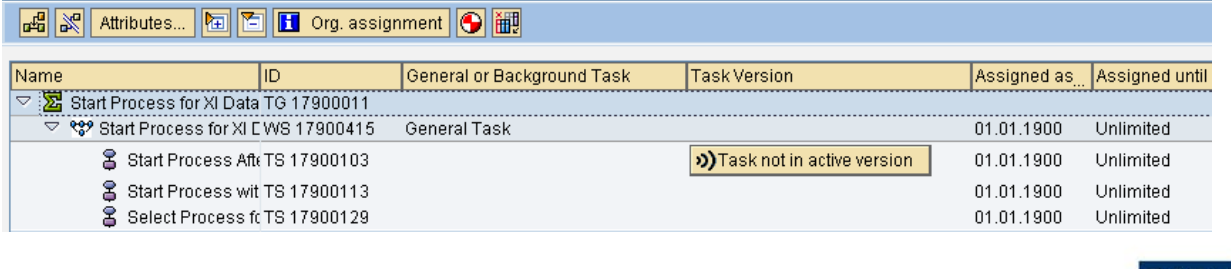

© SAP AG 2006

THE BEST-RUN BUSINESSES RUN SAP

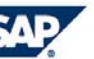

**…**

- WS17900415//starts process for data coming from XI.
- WS17900411//executes hiring, can be started from WS17900411 or manually
	- \* The workflow used fo(WS17900015 in the standard system. This workflow template delivers in a background step the XI message HireConfirmation for completed processes that were started for the XI scenario NEWHIREREQUEST. For example, if a process has been started for the XI scenario NEWHIREREQUEST, an XI message HireConfirmation should be sent back to the E-Recruiting system once a new employee has been hired successfully.

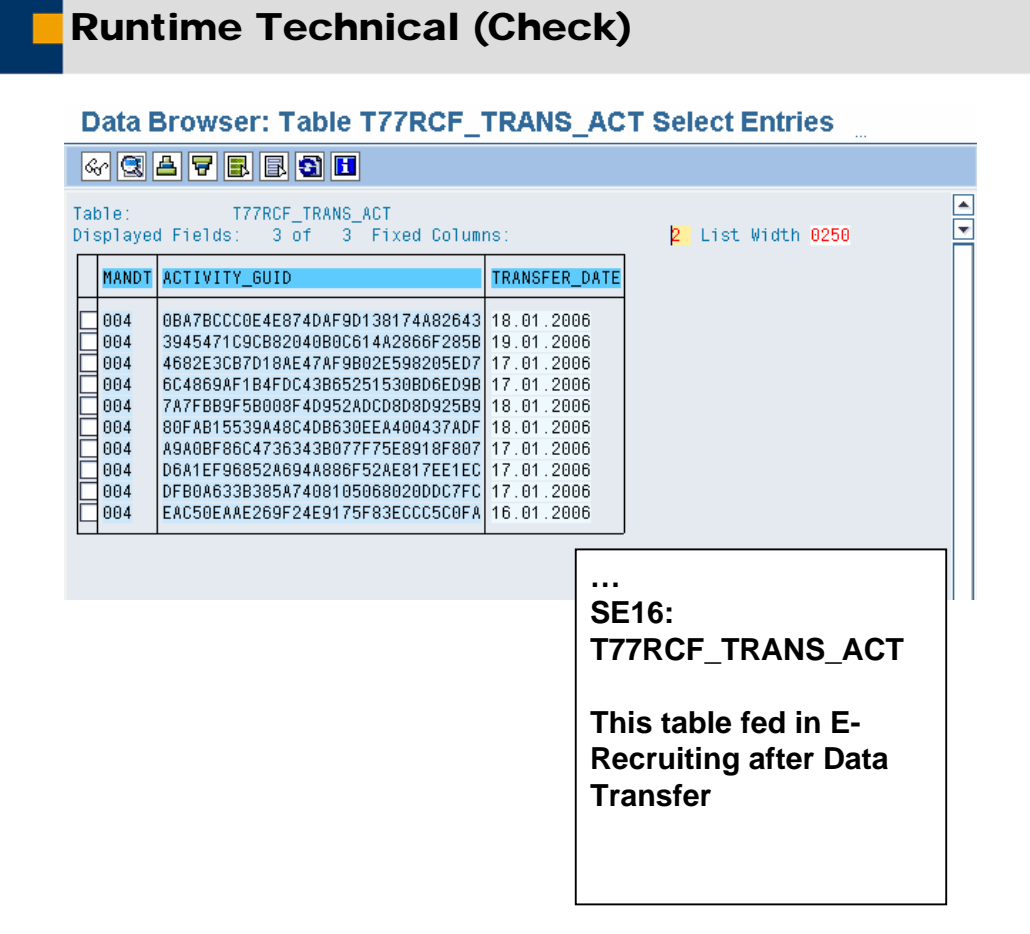

© SAP AG 2006

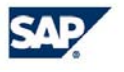

## **Runtime Technical (Check)**

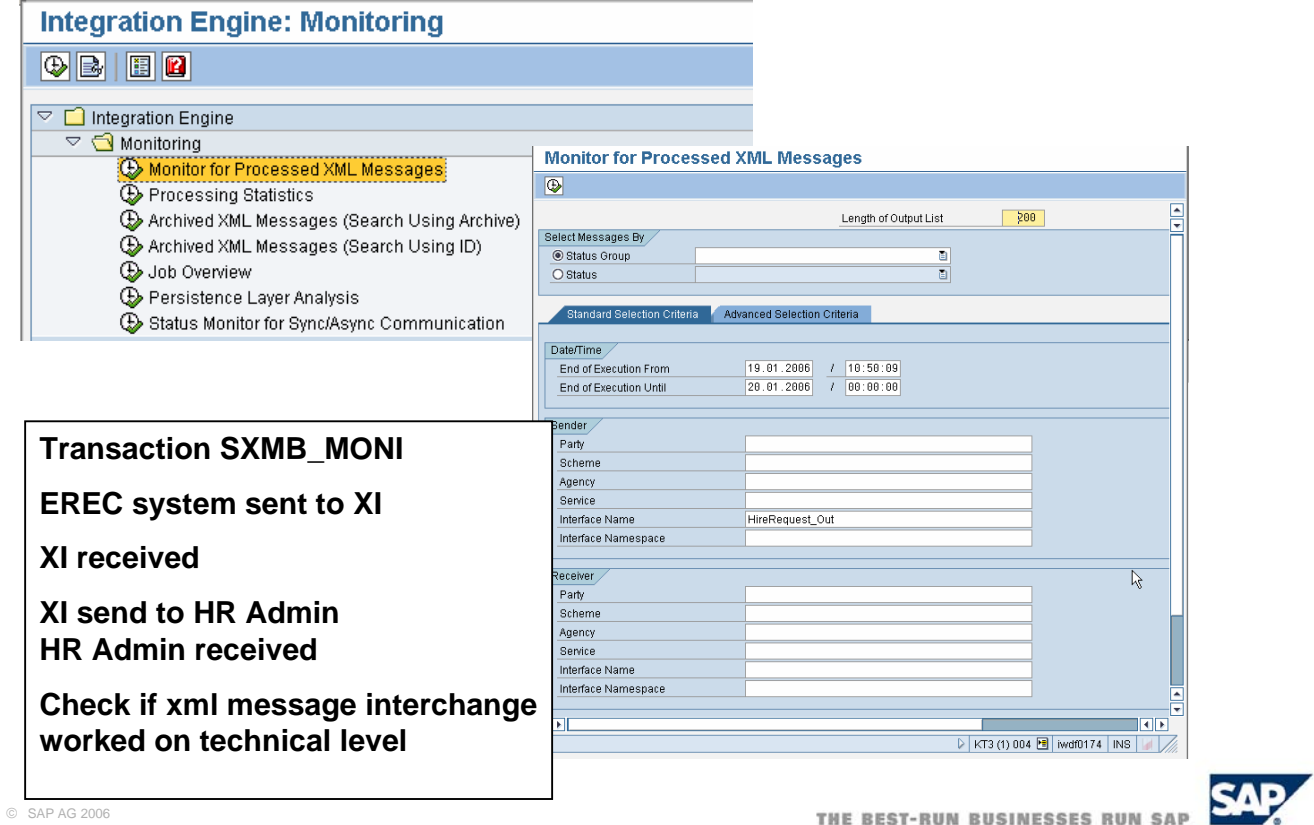

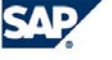

## Runtime Technical (Check)

### **Display XML Message Versions**

SI G Window 1 G Window 2 D Window 1 D Window 2 G B

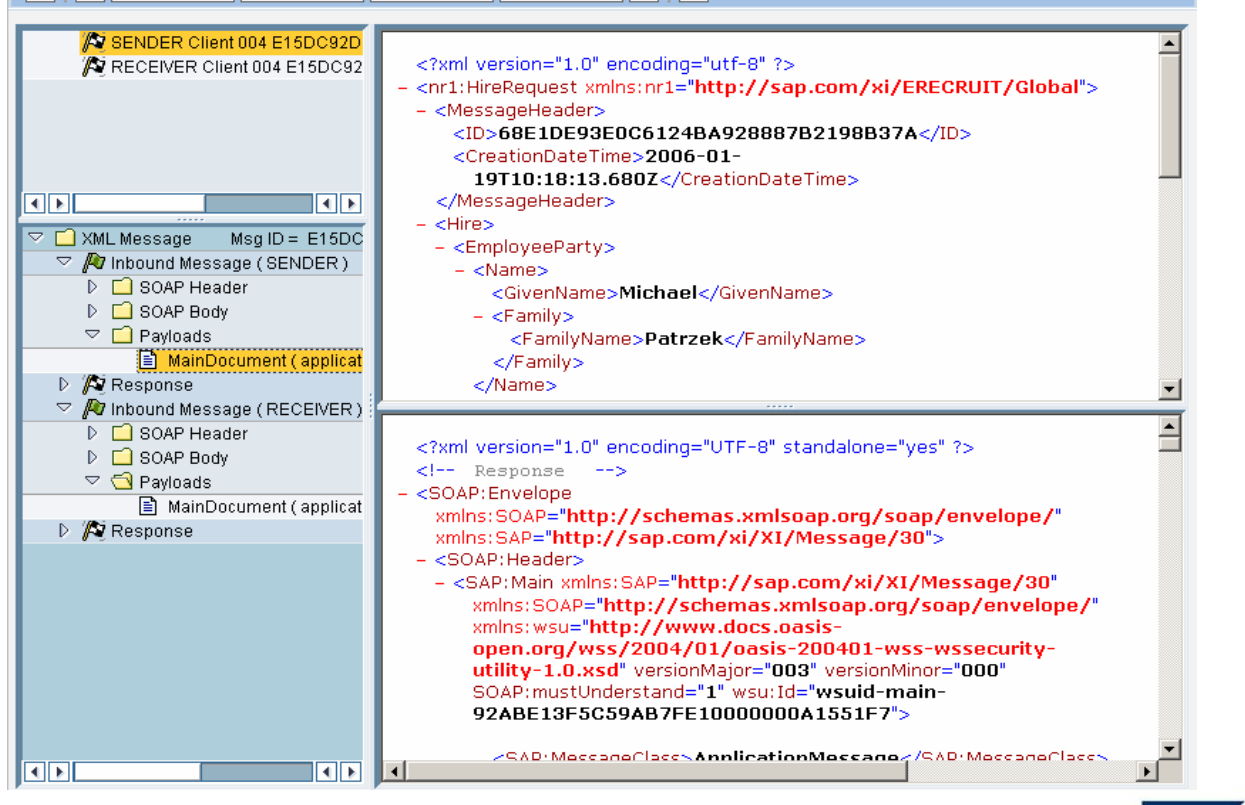

© SAP AG 2006

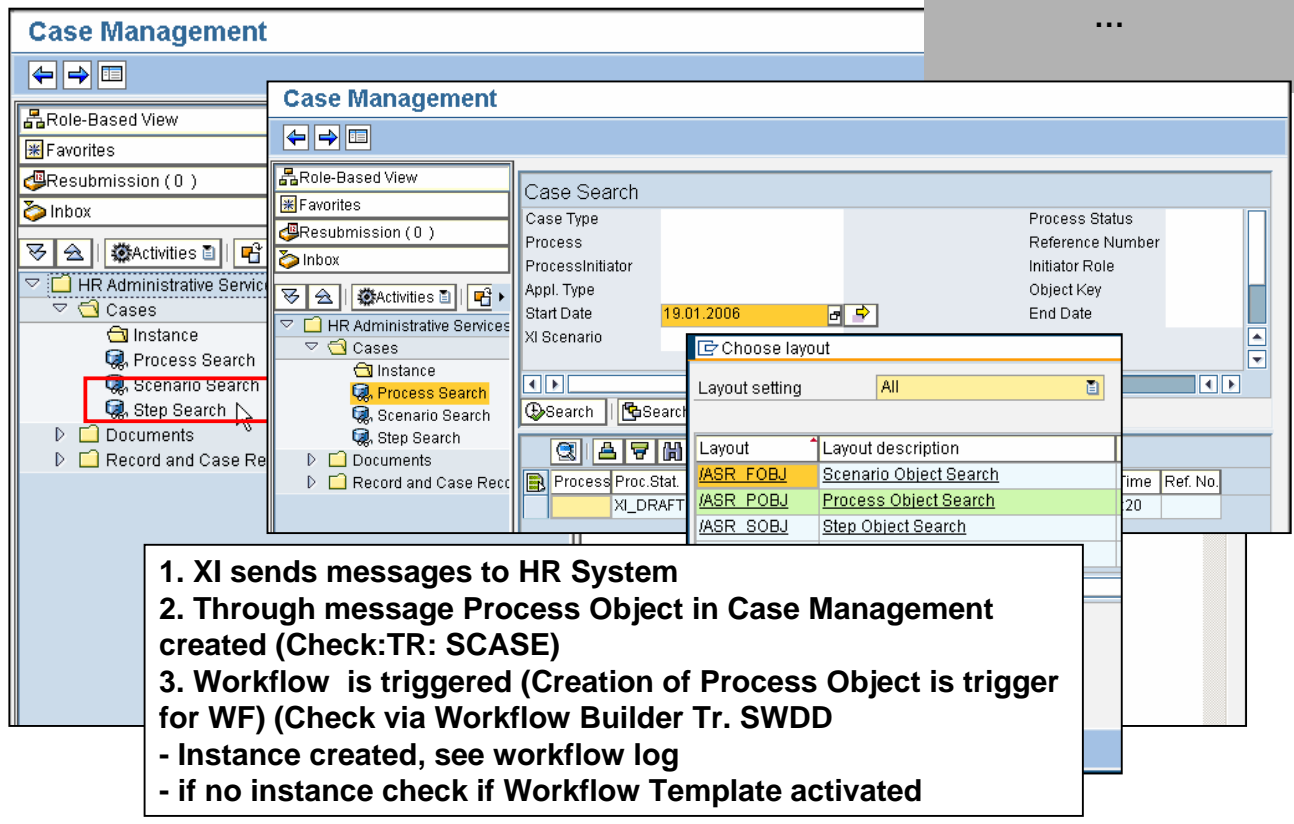

© SAP AG 2006

### Copyright 2006 SAP AG. All Rights Reserved

No part of this publication may be reproduced or transmitted in any form or for any purpose without the express permission of SAP AG. The information contained herein may be changed without prior notice.

Some software products marketed by SAP AG and its distributors contain proprietary software components of other software vendors. Microsoft, Windows, Outlook, and PowerPoint are registered trademarks of Microsoft Corporation.

IBM, DB2, DB2 Universal Database, OS/2, Parallel Sysplex, MVS/ESA, AIX, S/390, AS/400, OS/390, OS/400, iSeries, pSeries, xSeries, zSeries, z/OS, AFP, Intelligent Miner, WebSphere, Netfinity, Tivoli, and Informix are trademarks or registered trademarks of IBM Corporation. Oracle is a registered trademark of Oracle Corporation.

UNIX, X/Open, OSF/1, and Motif are registered trademarks of the Open Group.

Citrix, ICA, Program Neighborhood, MetaFrame, WinFrame, VideoFrame, and MultiWin are trademarks or registered trademarks of Citrix Systems, Inc. HTML, XML, XHTML and W3C are trademarks or registered trademarks of W3C®, World Wide Web Consortium, Massachusetts Institute of Technology. Java is a registered trademark of Sun Microsystems, Inc.

JavaScript is a registered trademark of Sun Microsystems, Inc., used under license for technology invented and implemented by Netscape.

MaxDB is a trademark of MySQL AB, Sweden.

SAP, R/3, mySAP, mySAP.com, xApps, xApp, SAP NetWeaver, and other SAP products and services mentioned herein as well as their respective logos are trademarks or registered trademarks of SAP AG in Germany and in several other countries all over the world. All other product and service names mentioned are<br>the trademarks of their respective companies. Data contained in

The information in this document is proprietary to SAP. No part of this document may be reproduced, copied, or transmitted in any form or for any purpose without the express prior written permission of SAP AG.

This document is a preliminary version and not subject to your license agreement or any other agreement with SAP. This document contains only intended strategies, developments, and functionalities of the SAP® product and is not intended to be binding upon SAP to any particular course of business, product strategy, and/or development. Please note that this document is subject to change and may be changed by SAP at any time without notice.

SAP assumes no responsibility for errors or omissions in this document. SAP does not warrant the accuracy or completeness of the information, text, graphics, links,<br>or other items contained within this material. This docum implied warranties of merchantability, fitness for a particular purpose, or non-infringement.

SAP shall have no liability for damages of any kind including without limitation direct, special, indirect, or consequential damages that may result from the use of<br>these materials. This limitation shall not apply in cases

The statutory liability for personal injury and defective products is not affected. SAP has no control over the information that you may access through the use of hot links contained in these materials and does not endorse your use of third-party Web pages nor provide any warranty whatsoever relating to third-party Web pages.

© SAP AG 2006

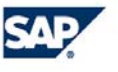